УДК 528.92

# **МЕТОДИКА СТВОРЕННЯ ЦИФРОВОЇ МОДЕЛІ МІСЦЕВОСТІ ЦЕНТРАЛЬНОЇ ЧАСТИНИ МІСТА ЛЬВОВА**

### **Б. Четверіков, Р. Рега**

Національний університет "Львівська політехніка"

**Ключові слова:** цифрова модель місцевості, історична частина міста, Googlе ScetchUp, космічний знімок, 3D-моделювання.

### **Постановка проблеми**

Протягом останніх років ми стали свідками появи комерційних реалізацій і зміцнення позицій повністю автоматизованих методів генерації тривимірних моделей. Очевидно, що за цими методами велике майбутнє. Технологію, розроблену в університеті Берклі, викупила компанія Google. Microsoft також має подібну технологію. Сервіси цих двох найбільших провайдерів географічної інформації поступово наповнюються тривимірними моделями міст.

Однак розробки таких технологій і моделей на їх основі не обов'язково належать великим корпораціям, що підтверджує величезна кількість локальних проектів.

Центр Львова – це історико-культурна спадщина, що входить до списку ЮНЕСКО і потребує збереження. Засобом збереження цього надбання є ЦММ.

#### **Аналіз останніх досліджень і публікацій**

Тематикою створення історичних цифрових моделей місцевості займається чимало як закордонних, так і вітчизняних вчених та дослідників [1–5]. Зокрема, кафедра фотограмметрії та геоінформатики Національного університету "Львівська політехніка" створила цифрову модель місцевості смт. Східниця [6]. Серед всеукраїнських проектів створення історичної цифрової моделі місцевості можна виділити великий проект із реконструкції оборонної фортеці Тустань [7]. У цій роботі запропоновано одну із можливих технологій створення ЦММ та засоби її реалізації.

#### **Постановка завдання**

Мета роботи – створення цифрової моделі місцевості центральної частини міста Львова, об'єкти якої перебувають під охороною ЮНЕСКО.

#### **Виклад основного матеріалу дослідження**

Основними вхідними даними для реалізації поставленого завдання слугували: космічний знімок

центральної частини м. Львова, отриманий із супутника GeoEye-1 у 2015 р., та бібліотека текстур, використовувана для створення цифрової моделі місцевості.

Ця бібліотека містила перспективні знімки фасадів будівель центральної частини Львова. Кожна будівля має бути сфотографована зчотирьох сторін. Для більшої деталізації сфотографовано окремі складні елементи будівель (барельєфи тощо) для кращої інтерпретації. Оптичну вісь камери під час знімання розташовували перпендикулярно щодо фасаду будівлі.

Приклад знімка фасаду Ратуші міста подано на рис. 1.

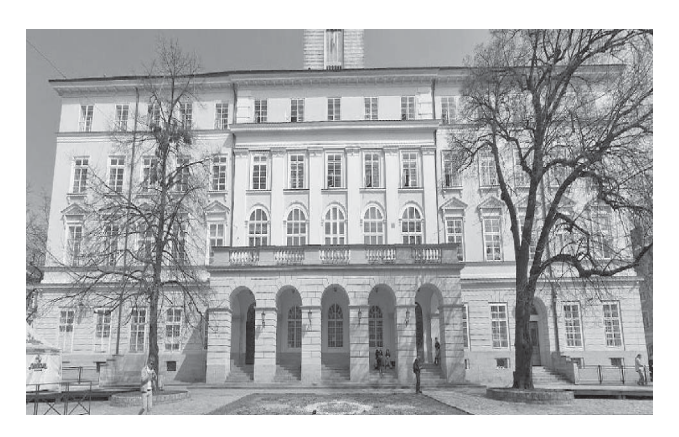

*Рис. 1. Фасад Ратуші м. Львова*

Для реалізації роботи запропоновано одну з можливих технологічних схем для такого виду робіт (рис. 2), яка складається ізшести основних етапів.

Геометричну корекцію космічного зображення здійснено за дев'ятьма опорними точками в програмному пакеті Erdas Inagine з максимальною похибкою 2,1 м на місцевості. Після корекції знімок було збережено у форматі GeoTIFF.

На етапі векторизації оцифровано будівлі центральної частини міста (рис. 3) із використанням супутникового знімка і стандартних інструментів у програмному забезпеченні SketchUp.

Наступний крок – створено каркасні моделі будівель ізвикористанням інструмента "тягни /штовхай".

Приклад такої моделі подано на рис. 4.

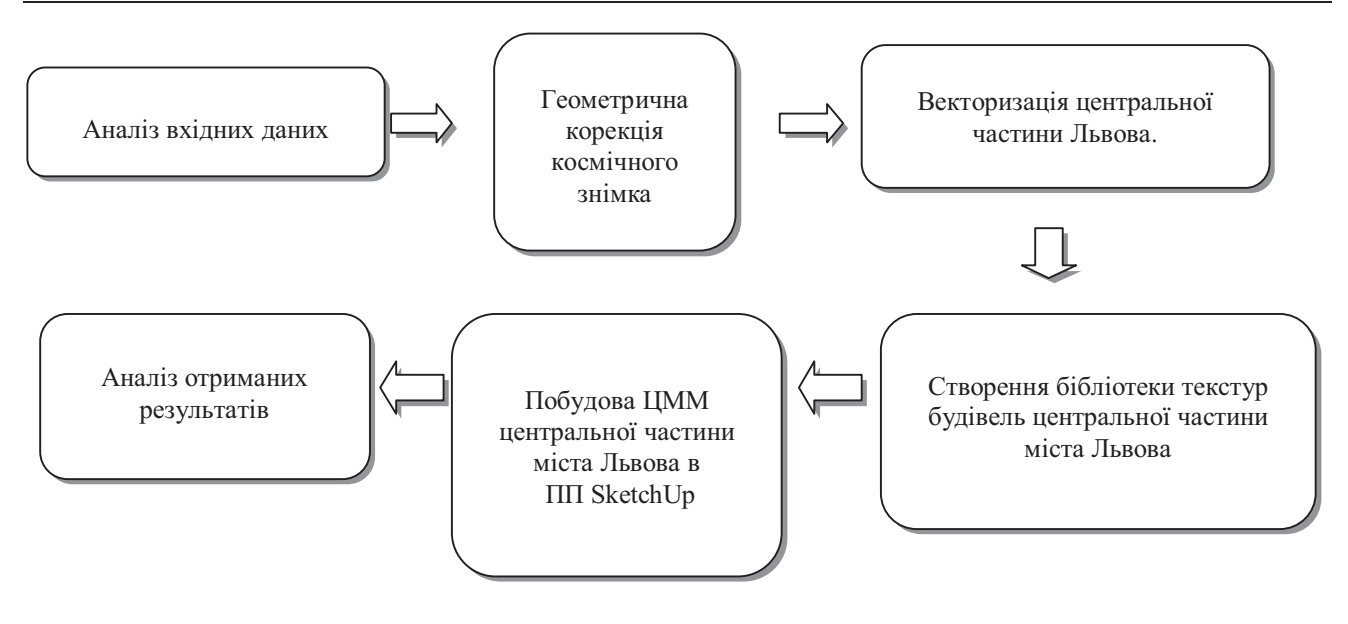

*Рис. 2. Технологічна схема побудови ЦММ центральної частини м. Львова*

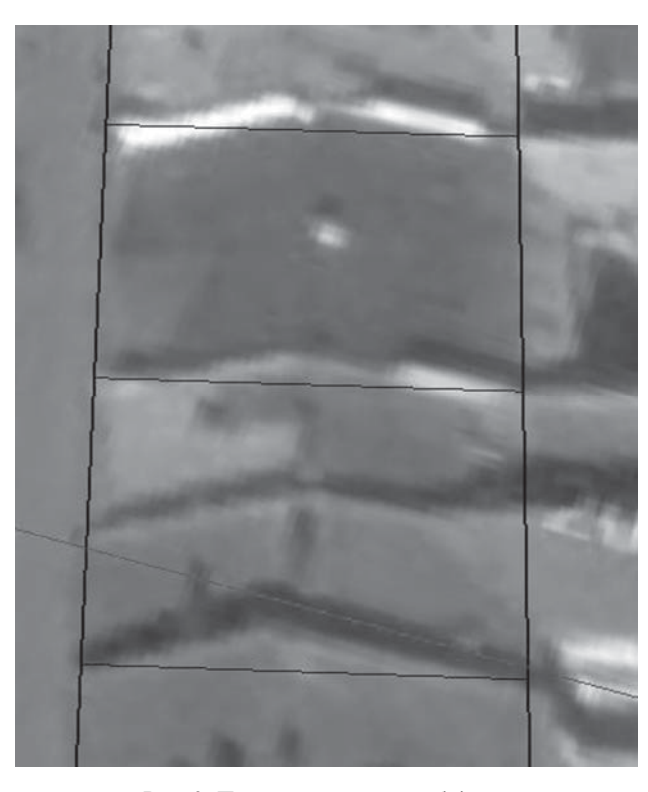

*Рис. 3. Процес векторизації будівель*

Створена бібліотека текстур налічувала 161 знімок об'єктів, внесених до реєстру пам'яток ЮНЕСКО. Потім кожен з них було змасштабовано доти, доки ширина будівлі на знімку не відповідала ширині будівлі, яка була векторизована на космічному знімку.

Але є ще й другий спосіб створення скелета споруди в програмному продукті SketchUp (рис. 5).

Відтак необхідно розмістити осі так, щоб зелена вісь була паралельна до однієї сторони фасаду, а червона вісь – паралельна до іншої. Отриманий результат подано на рис. 6.

Наступний крок – потрібно оцифрувати одну сторону споруди за зеленими осями координат. Для цього також використано стандартні інструменти, а потім застосовано функцію "тягни/штовхай" по червоних осях. У результаті отримано готовий скелет будівлі (рис. 7).

Для накладання текстур необхідно виділити потрібну сторону фасаду і з бібліотеки текстур імпортувати відповідне зображення, після чого накласти його на каркасну модель тривимірної будівлі. Для цього використано стандартні інструменти. Отриманий результат зображено на рис. 8.

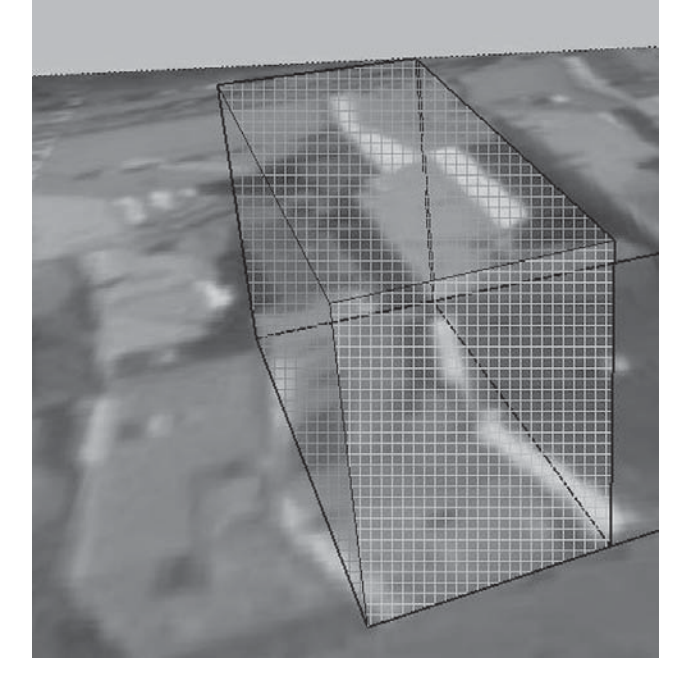

*Рис. 4. Тривимірна каркасна модель будівлі*

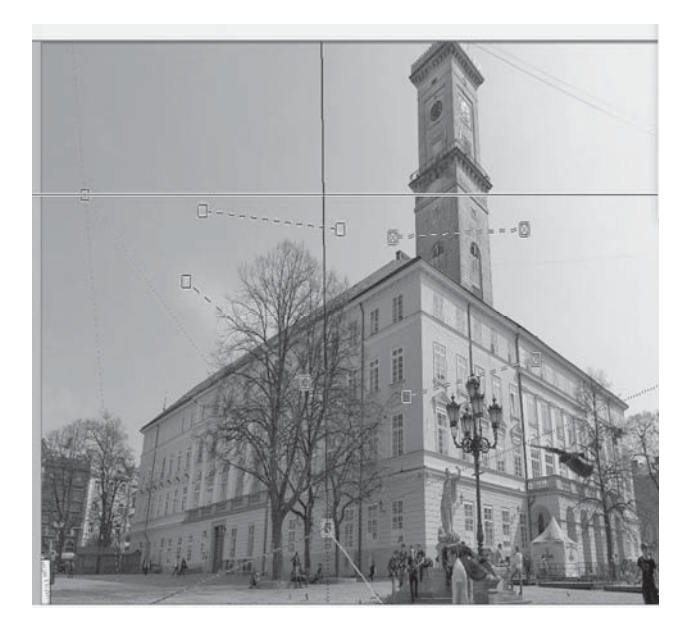

*Рис. 5. ЗнімокРатуші з розбиттям на координатні осі x, y, z*

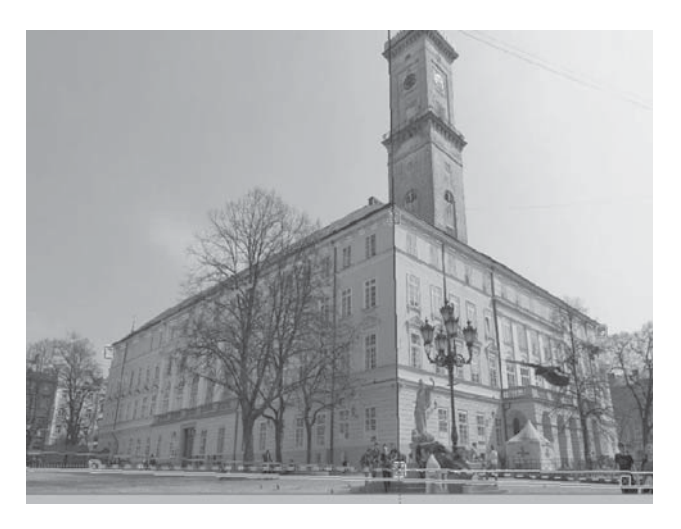

*Рис. 6. Правильно розміщені відносно будівлі осі*

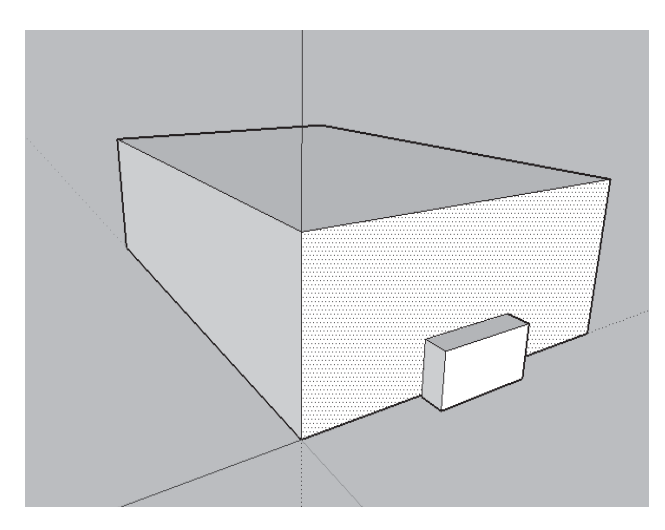

*Рис. 7. Готовий скелет будівлі, створений за допомогою функції "match\_photo"*

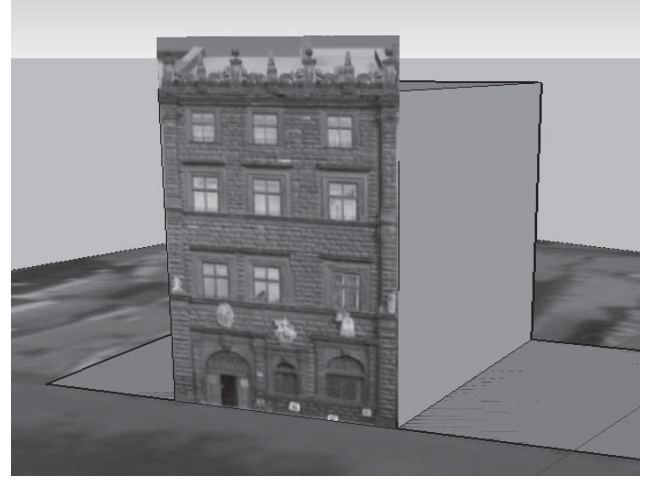

*Рис. 8. Накладена на фасад будівлі на площі Риноктекстура*

*Створення додаткових елементів будівлі.* На цьому етапі необхідно було створити такі елементи будівель, як вікна, двері, підвіконники тощо.

Потрібно пам'ятати, що окремі елементи декору бажано виконувати в різних шарах для підвищення продуктивності програми. На рис. 9 можна помітити відмінність між барельєфом фасаду в 2D-поданні (рис. 9, *а*) та у 3D-поданні (рис. 9, *б*), що істотно покращує візуальне сприйняття будівлі.

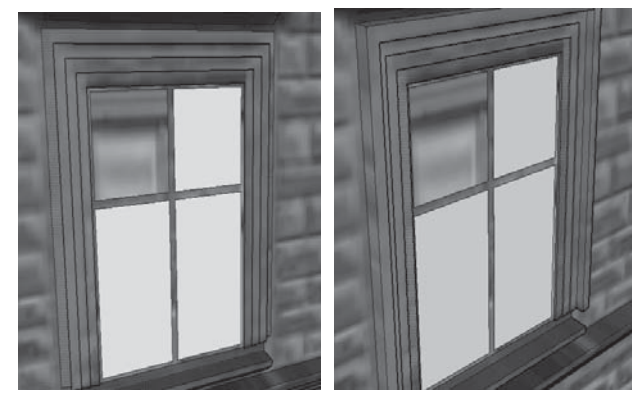

*Рис. 9. Барельєф фасаду будинку: а – у 2D-поданні; б – у 3D-поданні*

*а б*

Оцифрувавши одне вікно збарельєфом, можна його скопіювати і накласти на інші неоцифровані вікна, для того щоб полегшити роботу, адже вікна у цій будівлі одного стандарту. Для цього можна скористатися "розумним" копіюванням і вставлянням. Його суть полягає в тому, що ми вимірюємо відстань між вікнами, потім вказуємо її програмі, а також кількість вікон. Далі програмне забезпечення автоматично вставляє скопійовані файли зпевним інтервалом.

Таким способом потрібно нанести й інші елементи фасаду та декору, до яких можна зарахувати такі елементи:

- підвіконники;
- просту ліпнину;
- сходи;
- двері будівель;
- арки.

Проте є будівлі, в яких застосувати техтологію "match photo" потрібно не один раз, а два і більше, як у випадку із львівською Ратушею. Для неї цю технологію бажано застосувати чотири рази, тому що усі її фасади відрізняються. Для цього потрібно імпортувати нове фото й у діалоговому вікні збоку вказати "Import how New match photo". Відкриється нове зображення з новими осями і з моделлю, прив'язаною до них (рис. 10).

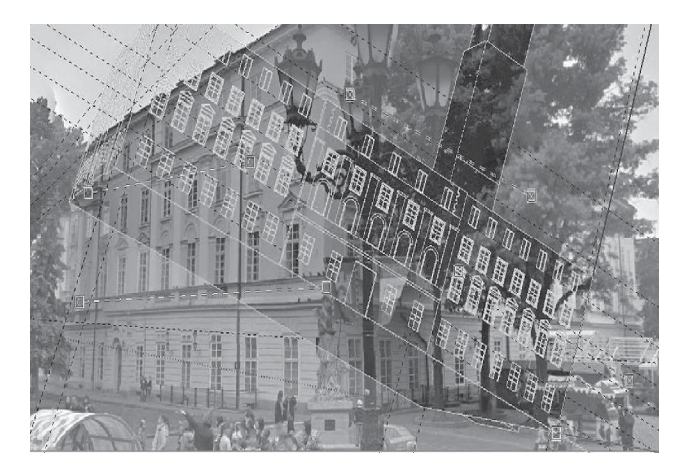

*Рис. 10. Нове зображення, сформоване за технологією "match photo"*

Потім необхідно розмістити центр осей у той самий кут будівлі, де вони були розташовані на попередньому знімку, а зеленими і червоними осями зорієнтувати нашу модель так, щоб її контури збігались з контурами будівлі на зображенні, що продемонстровано на рис. 11.

Тепер, коли будівля прив'язана до знімка, можна переходити до векторизації нового фасаду, який не був помітний на попередньому знімку. На ньому ми також векторизуємо вікна, колони, двері та інші елементи будівлі. Так опрацьовано всі будівлі історико-культурного значення, що розташовані на площі Ринок і внесені до переліку об'єктів ЮНЕСКО.

Після того як ми створили модель будівлі, всі її елементи потрібно об'єднати в одну групу, для того щоб надалі її було легше масштабувати і переміщати. Завантаживши модель в основний файл, її спочатку потрібно привести до певного масштабу. Для того щоб це зробити, потрібно помістити її на оцифрований фундамент, тобто усі чотири кути будівлі повинні бути прив'язані до чотирьох кутів фундаменту цієї будівлі (рис. 12).

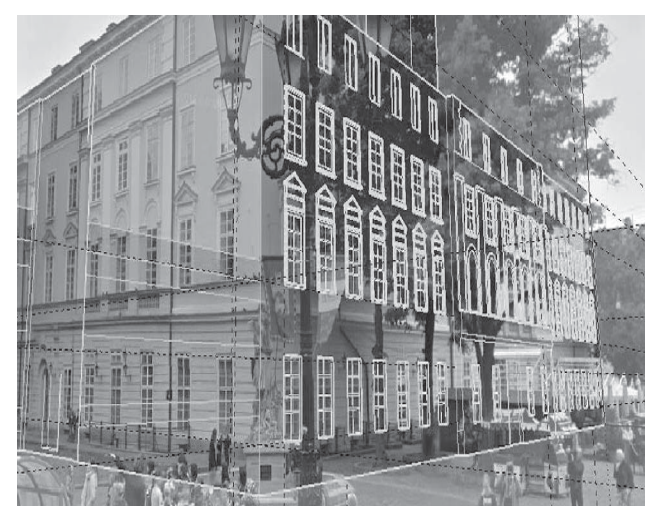

*Рис. 11. Модель будівлі, зорієнтована із зображенням будівлі*

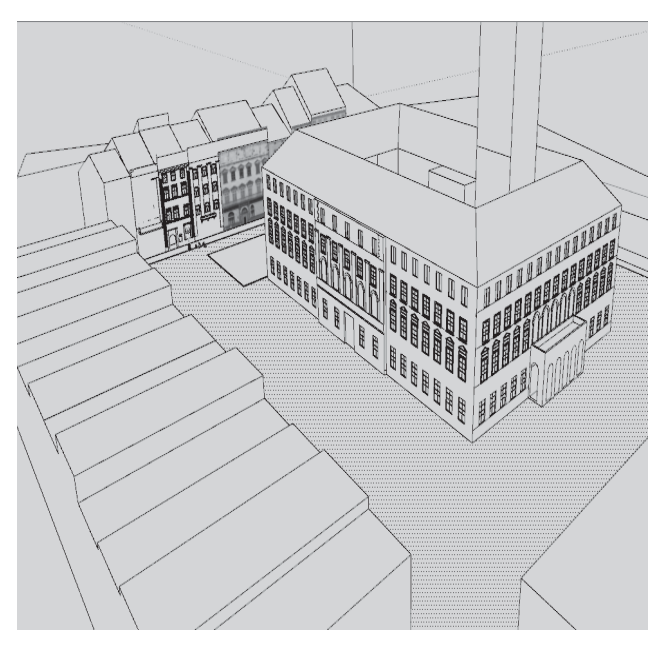

*Рис. 12. Макети будівель, прив'язані до векторизованих із космічного знімка фундаментів*

Це всі основні дії, які потрібно виконати для створення 3D-моделі об'єкта місцевості. Аналогічні операції здійснено і з іншими будівлями на космічному знімку.

### **Висновки**

Засобами Google SketchUp створено цифрову модель місцевості центральної частини м. Львова, яка є історико-культурною спадщиною і перебуває під захистом ЮНЕСКО.

Векторизовано і сформовано 3D-моделі будинків для 34 об'єктів історико-культурної спадщини з подальшим нанесенням на них текстур.

Отриману ЦММ центральної частини м. Львова можна використати для історичних та туристичних цілей.

#### **Література**

- 1. Arnoud de Boer. Processing old maps and drawings to create virtual historic landscapes / e-Perimetron. – 2010. – Vol. 5, No. 2. – P. 49–57.
- 2. Bartoněk D. Prediction model to identify the significant development periods of the historical objects / D. Bartoněk // FIG Working Week 2012. – May 6–10. 2012, Rome, Italy.
- 3. Garouani A. El, Alobeid A. Digital Surface Model generation for 3D City Modeling (Fez, Morocco) / A. El Garouani, A. Alobeid // Eighth National GIS Symposium in Saudi Arabia – April 15–17, 2013, Dammam
- 4. Matejicek L. Processing of Environmental Data for Air Dispersion Numerical Models and Aerodynamic Research in Wind Tunnels / L. Matejicek // International Environmental Modelling and Software Society (iEMSs) 7th Intl. Congress on Env. Modelling and Software, San Diego, CA, USA.
- 5. Matoušek V. The thirty years war battlefields plans in the Czech Republic in the Theatrum Europaeum / V. Matoušek, T. Blažková, T. Soudná, R. Zimová // Geographia Technica. – 2011. – No. 2. – P. 56–64.
- 6. Колб І. Комп'ютерне моделювання елементів історико-культурного ландшафту селища Східниця / І. Колб, Ю. Шкурченко, Л. Дичко // Геодезія, картографія і аерофотознімання. – 2009. – Вип. 71. – С. 49–59.

7. [Електронний ресурс]. – Режим доступу: http://www.tustan.ua.

# **Методика створення цифрової моделі місцевості центральної частини міста Львова** Б. Четверіков, Р. Рега

Розглянуто метод створення цифрової моделі місцевості центральної частини міста Львова, об'єкти якої належать до історико-культурної спадщини українського народу і внесені до реєстру ЮНЕСКО. ЦММ побудовано засобами програмного пакета Google SkrechUp за допомогою технології "match photo".

## **Методика создания цифровой модели местности центральной части города Львова** Б. Четвериков, Р. Рега

Рассмотрен метод создания цифровой модели местности центральной части города Львова, объекты которой относятся к историко-культурному наследию украинского народа и внесены в реестр ЮНЕСКО. ЦММ построена при помощи программного пакета Google SkrechUp технологией "match photo".

## **Methods of creation of digital terrain model of the central part of the Lviv** B. Chetverikov, R. Rega

The article considers the method of creation a digital terrain model of the central part of the city of Lviv, whose objects belong to the historical and cultural heritage of the Ukrainian people and entered into the UNESCO registry. The DTM is built using the Google SkrechUp software with the "match photo" technology.

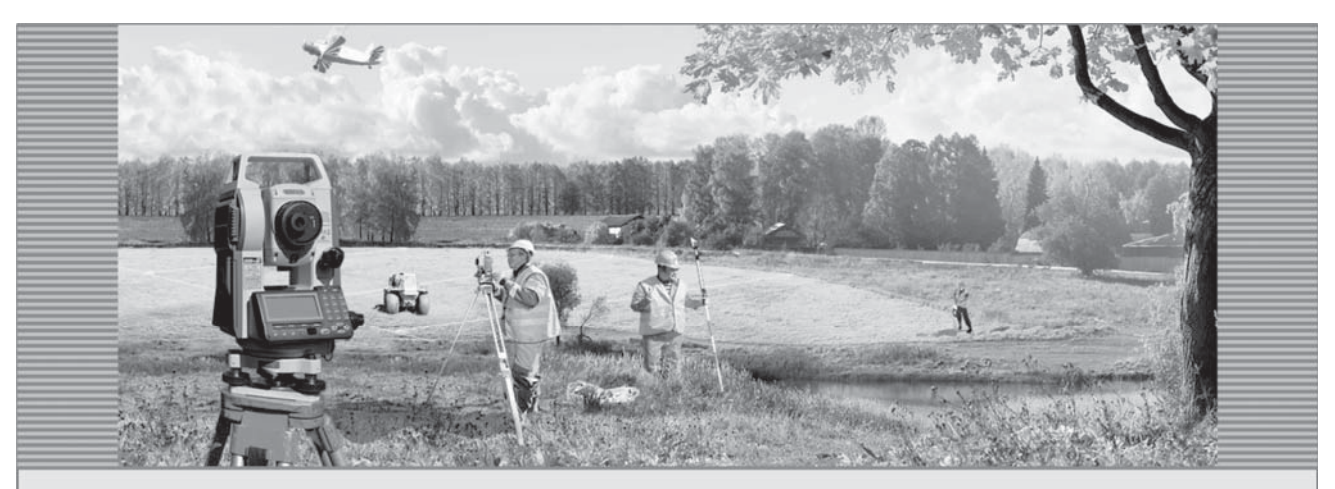

4-6 жовтня 2018 року в місті Ужгород відбудеться IX Міжнародна науково-практична конференція «Нові технології в геодезії, землевпорядкуванні, лісовпорядкуванні та природокористуванні»